# El 'viaje multimedia': de la foto al clip multimedia

P08/93150/01581

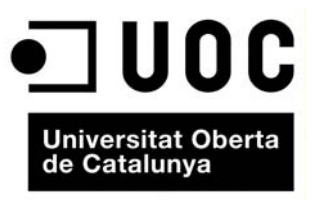

www.uoc.edu

# **Índice**

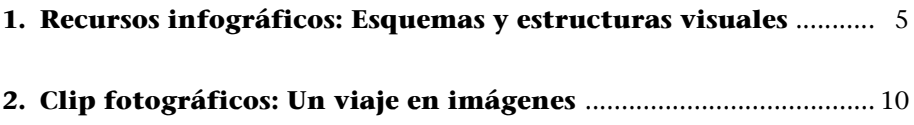

# <span id="page-4-0"></span>**1. Recursos infográficos: Esquemas y estructuras visuales**

La escritura para Internet ha de ser básicamente una escritura icónica que prime los componentes de carácter visual. En este sentido, los vídeos y las fotografías poseen una importancia muy amplia. Sin embargo, por cuestiones de peso y de tiempo de descarga, existe el riesgo de la página tarde mucho en descargarse de forma completa. Con relación a ello, la infografías pueden ser un recurso muy interesante.

**[Etapas para el diseño de diagramas con Gliffy \(www.gliffy.com\)](http://www.gliffy.com)**

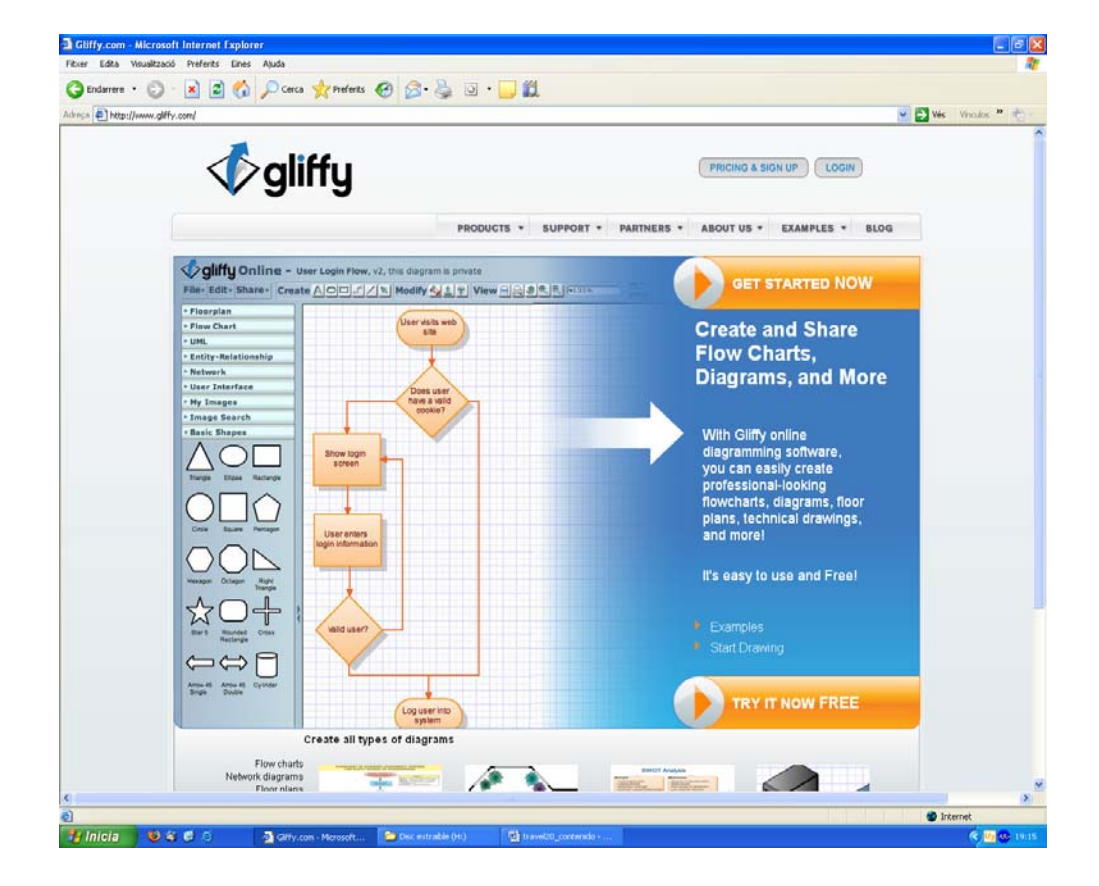

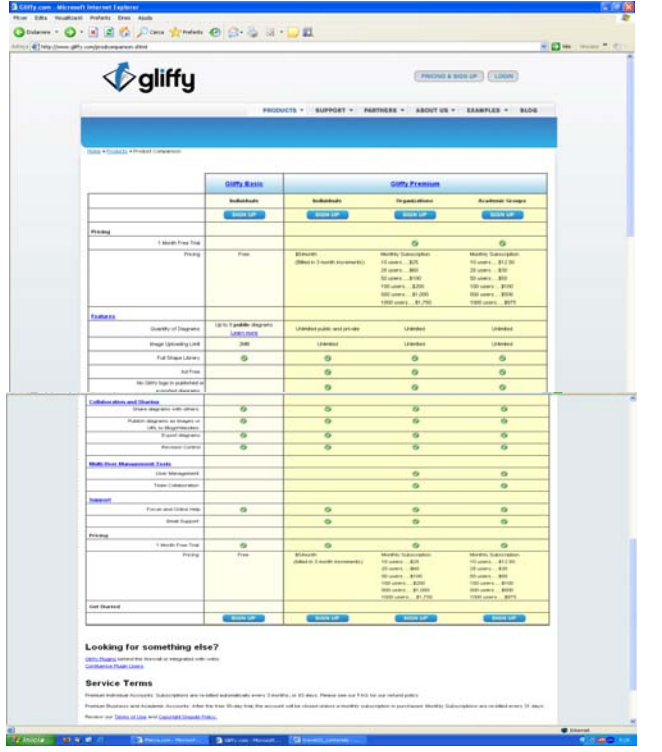

Para acceder al servicio de forma gratuita hay que acceder al apartado **Get started now** y aceptar la condiciones de la primera columna.

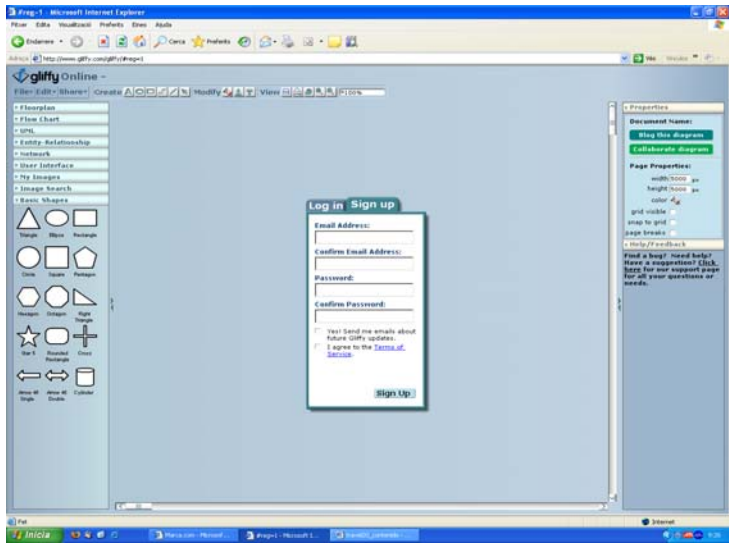

El sistema nos pide que nos registremos y nos envía un mail a nuestra dirección con la información necesaria para acceder.

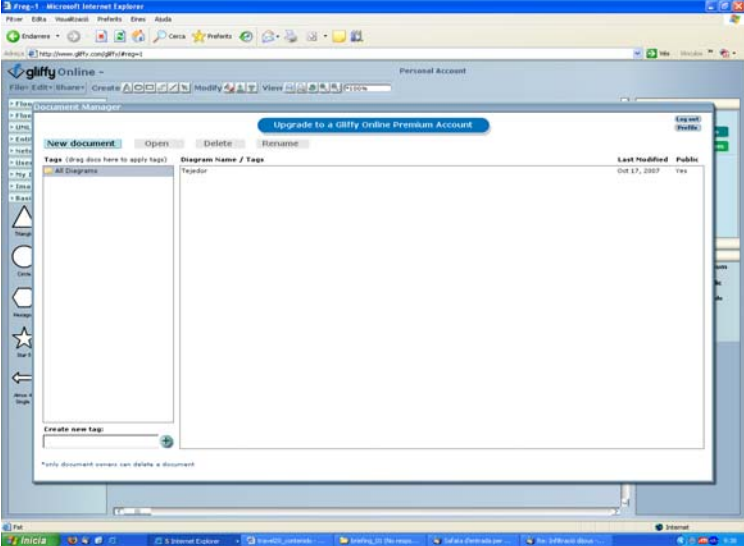

Debemos crear un documento nuevo **(New document).**

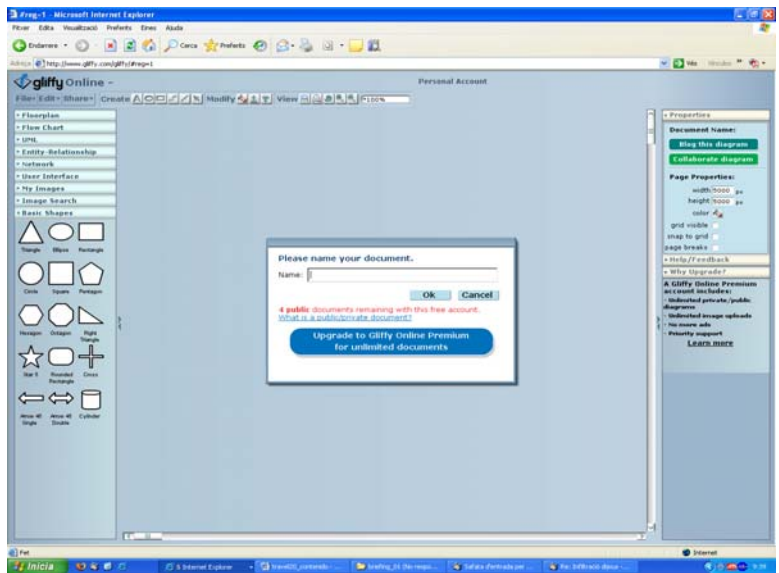

Para crear un documento nuevo hay que darle un **título** (Mapa, diagrama, dibujo del hotel, etc.), e iniciar el proceso de creación. Para ello, podemos ir utilizando los diferentes **recursos gráficos que aparecen en la barra lateral izquierda.** Del mismo modo, se pueden subir fotos desde nuestra propia computadora o enlazarlas desde otras páginas de la Red.

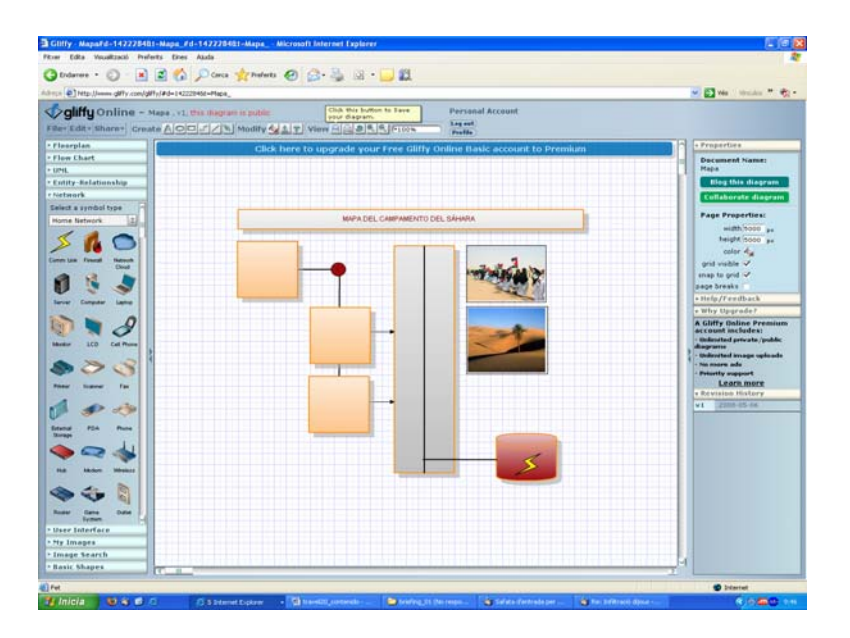

De este modo, vamos creando una infografía. Las posibilidades son muchas. Hay que buscar aquellas que nos resulte más interesante.

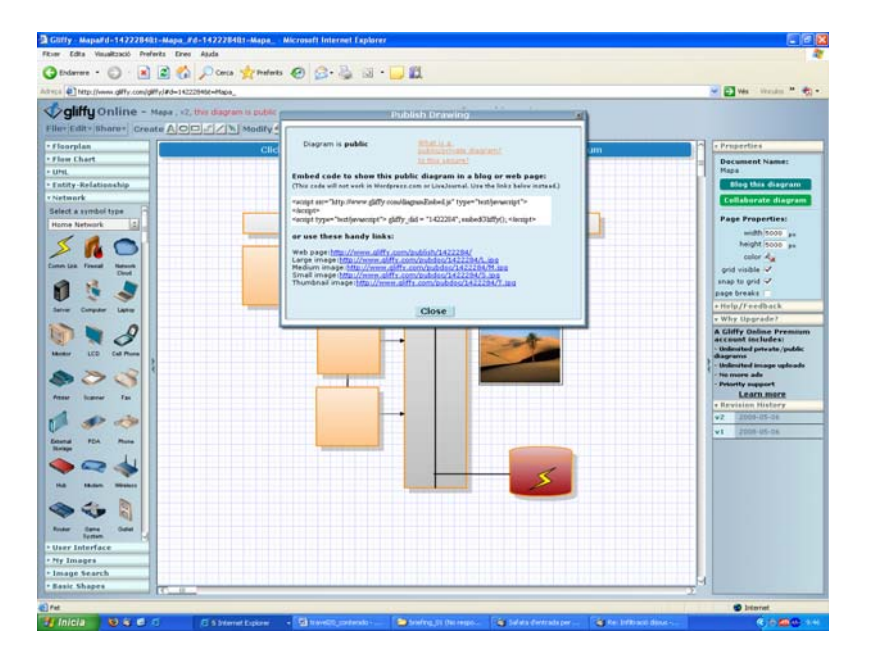

Cuando hemos finalizado el diagrama, accedemos a la barra lateral a la opción **"Blog this diagram"** y el sistema nos ofrece diferentes links. Hemos de escoger uno de ellos (los que aparecen en la parte inferior de la pestaña) y publicarlo en una entrada como un enlace o bien hacer click sobre el link y guarda la imagen que aparece en el escritorio. Posteriormente, publicamos esa imagen con un imagen que llamamos desde nuestro ordenador.

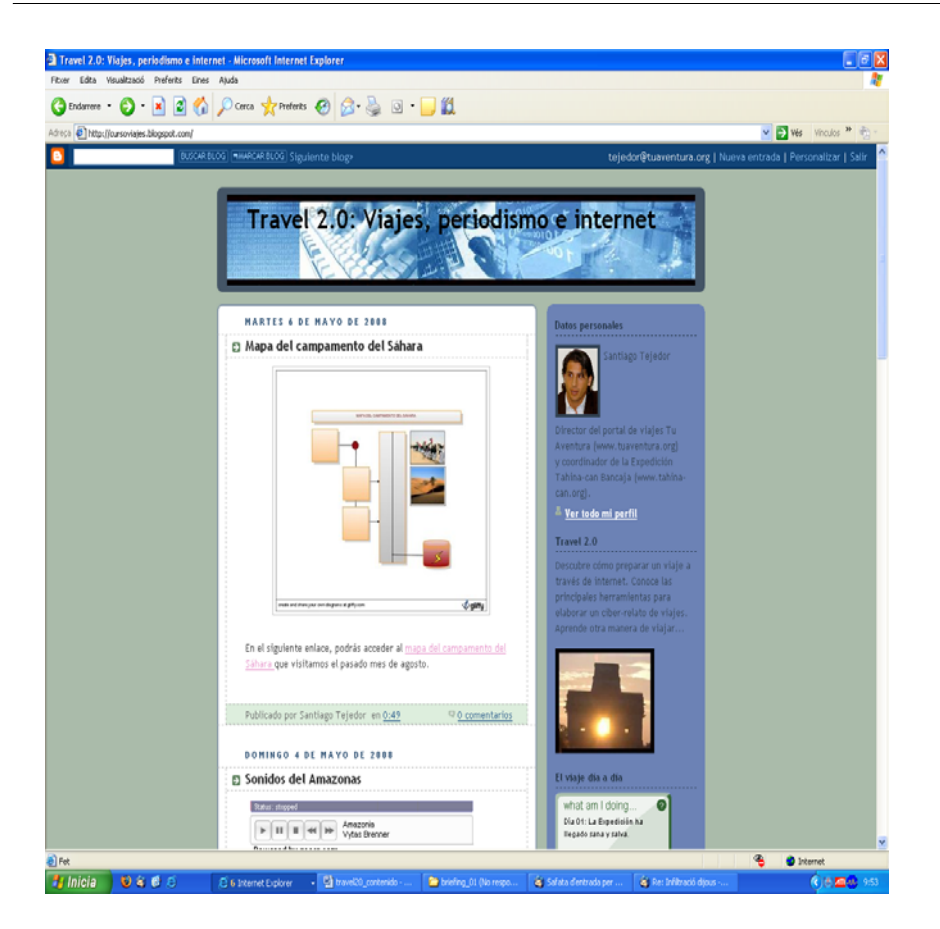

El diagrama se puede visualizar como una imagen o, en caso contrario, podemos acceder a él, desde un link.

## <span id="page-9-0"></span>**2. Clip fotográficos: Un viaje en imágenes**

Internet nos ofrece la posibilidad de construir un montaje de imagen, sonido y movimiento que también se puede publicar en el weblog. Para hacerlo, hemos de tener clara la idea a transmitir, seleccionar un conjunto de imágenes y pensar si deseamos incorporar información textual.

**[Etapas para el diseño de clip fotográficos con Slide \(www.slide.com\)](http://www.slide.com)**

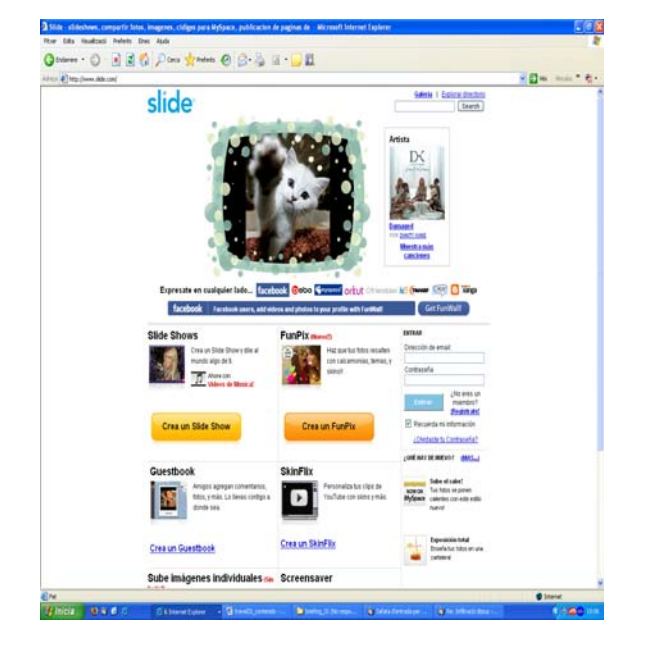

Para crear el clip hemos de acceder a la opción **"Crear un Slide Show".**

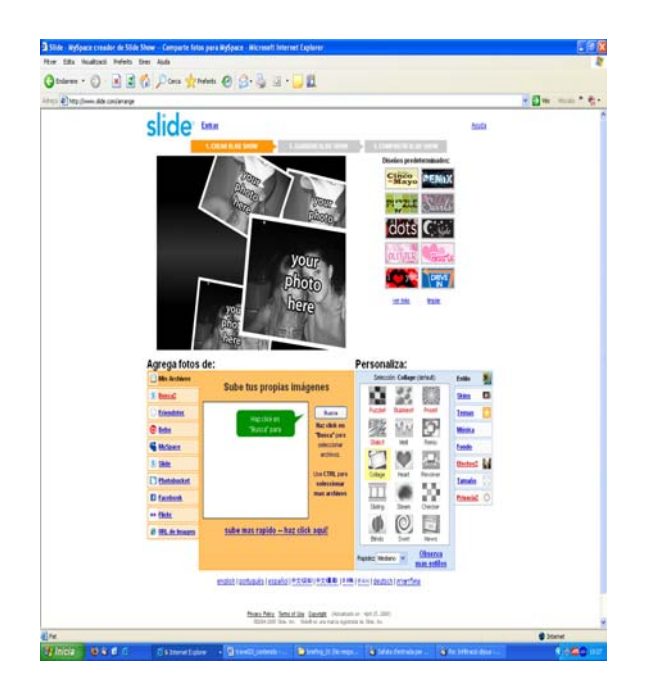

En el siguiente paso, hemos de seleccionar las imágenes a través del botón **"Busca"** del apartado **"Sube tus propias imágenes".** A medida que vayamos subiendo las imágenes, éstas aparecerán en la parte superior de la página. En la parte derecha el apartado **"Personaliza",** nos permite escoger el tipo de transición y tratamiento gráfico que daremos a las imágenes. Es importante buscar alguno que sea acorde con el estilo general del weblog.

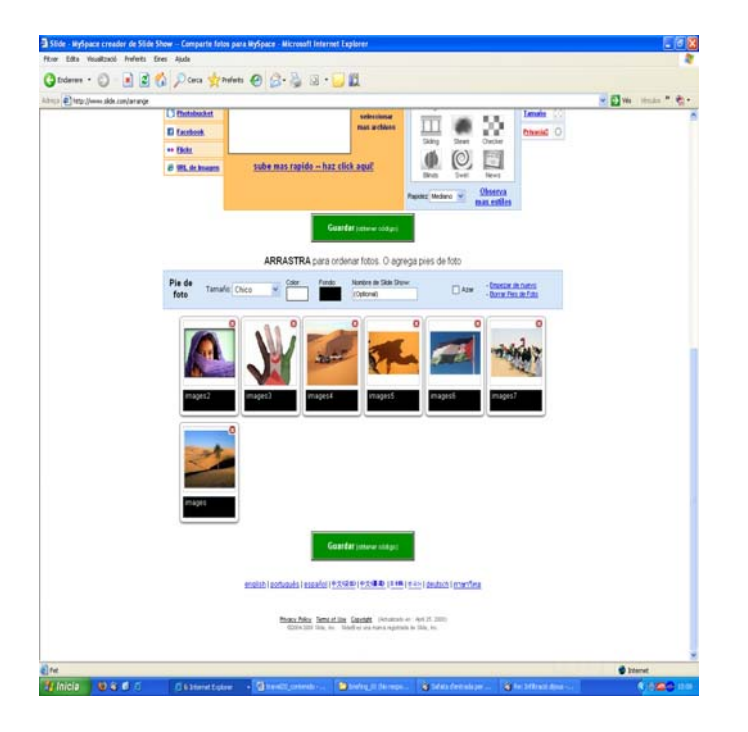

En la parte inferior de esa misma página, podemos acceder al montaje de las fotos y modificar el orden de aparición de éstas (basta con arrastras con el puntero del ratón o hacia delante o detrás). También podemos cambiar el nombre de las fotografías (en ocasiones y según el montaje escogido, estos nombres se visualizarán. Por ello, es importante escribir palabras y/o oraciones con sentido).

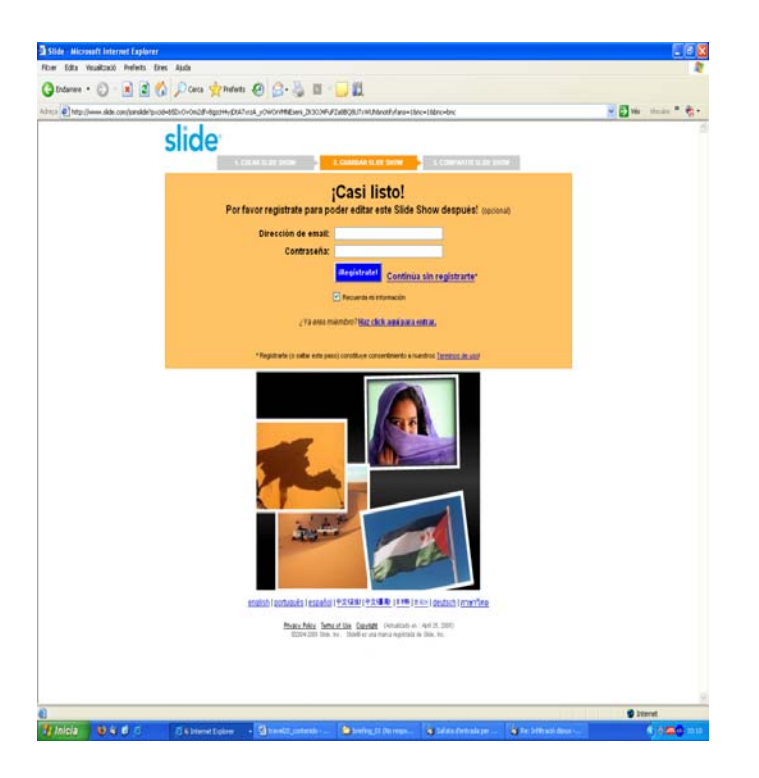

En el siguiente paso, accedemos a la opción **"Continua sin registrarse"** (aunque se el usuario que lo desee puede registrarse al servicio).

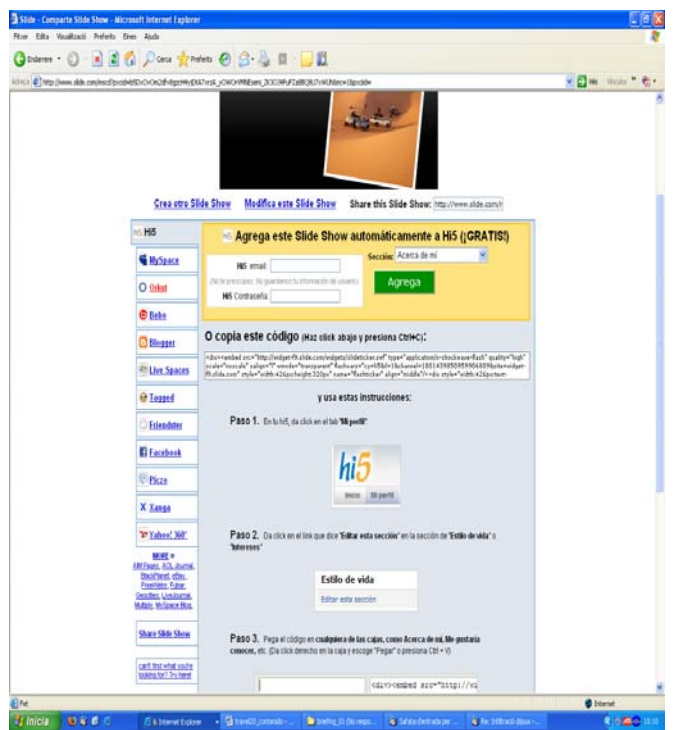

El sistema nos ofrece seguidamente varios códigos. Como nuestro weblog está alojado en Blogger accederemos mediante el botón en el que aparece el icono de Blogger.

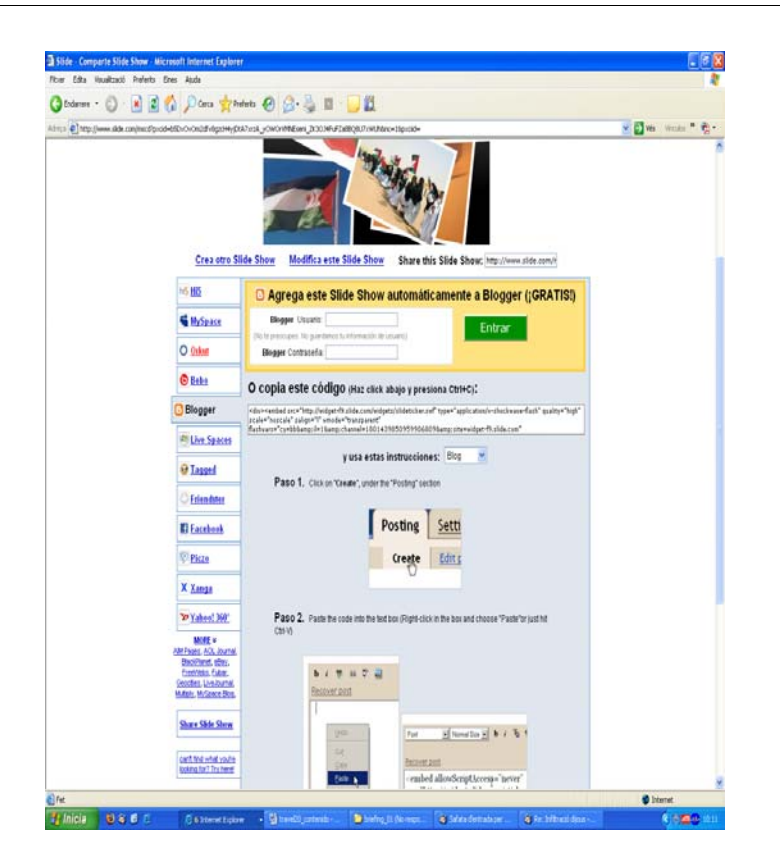

El código lo hemos de copiar y pegarlo dentro de la pestaña Edición HTML de una nueva entrada. De este modo, se podrá visualizar en nuestro weblog. También se podría publicar en la barra lateral mediante la opción HTML/JavaScript (aunque en este caso el tamaño sería más reducido).

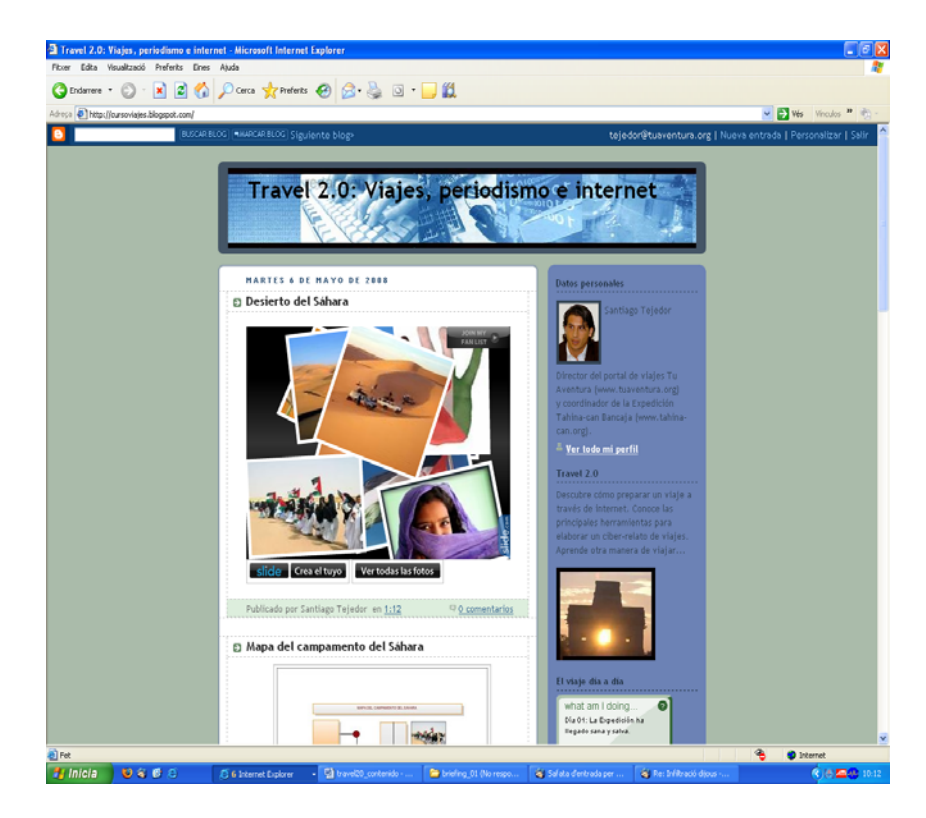

Al acceder, el clip fotográfico se dispara de forma automática y podemos visualizarlo.

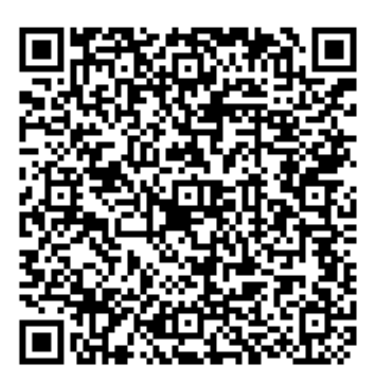

Recurso: Bloque 5. El viaje multimedia: de la foto al clip multimedia. Descripción: Este es el quinto bloque del recurso "Viajes 2.0: herramientas y recursos en línea", en el que se habla de los recursos infográficos y de los clips fotográficos. Idioma: ES Categoría: Turismo Fecha de alta: 2010-06-18 00:00:00.0